## Cannot Read DB Password

695 Lekshmi April 18, 2024 [Common Errors & Troubleshooting](https://www.ezeelogin.com/kb/category/common-errors-troubleshooting/4/) 243

## Error: Cannot Read DB Password while Ezeelogin version upgrade

The error below occurred during the Ezeelogin upgrade process because the Ezeelogin database user's password cannot be read from the Ezeelogin configuration file (/usr/local/etc/ezlogin/ez.conf).

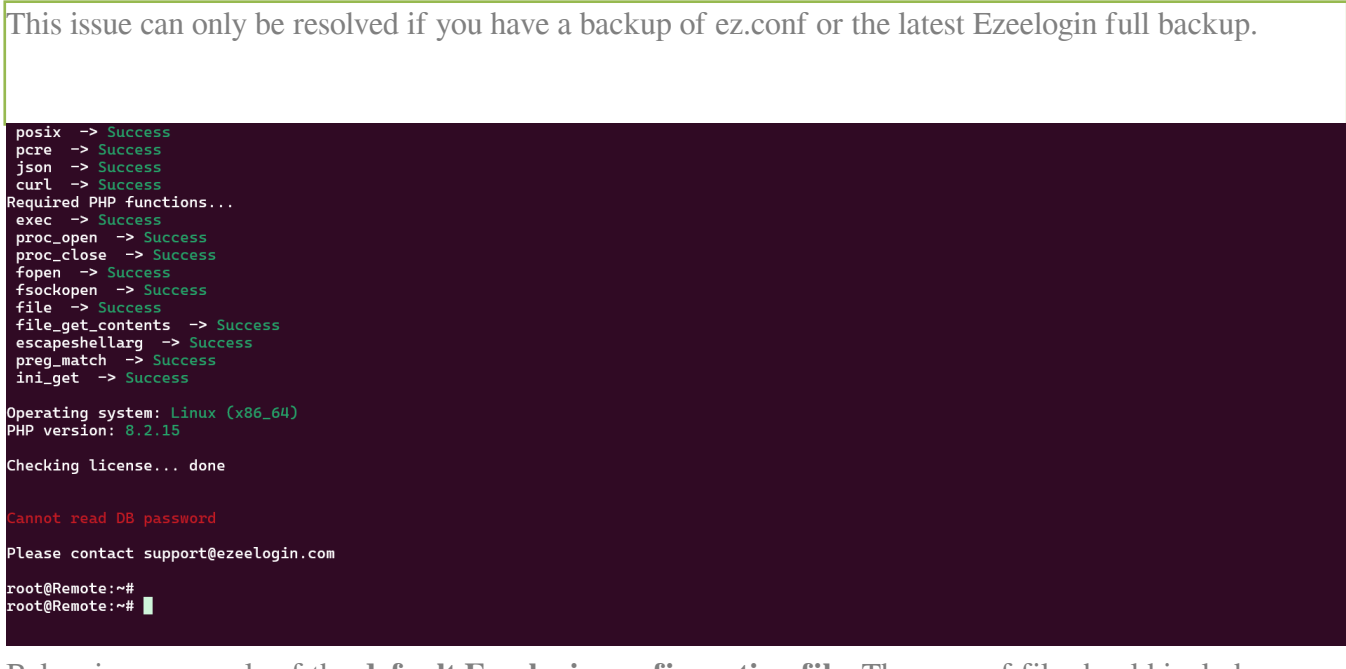

Below is an example of the **default Ezeelogin configuration file**. The ez.conf file should include a **db\_pass** parameter to retrieve details from the database.

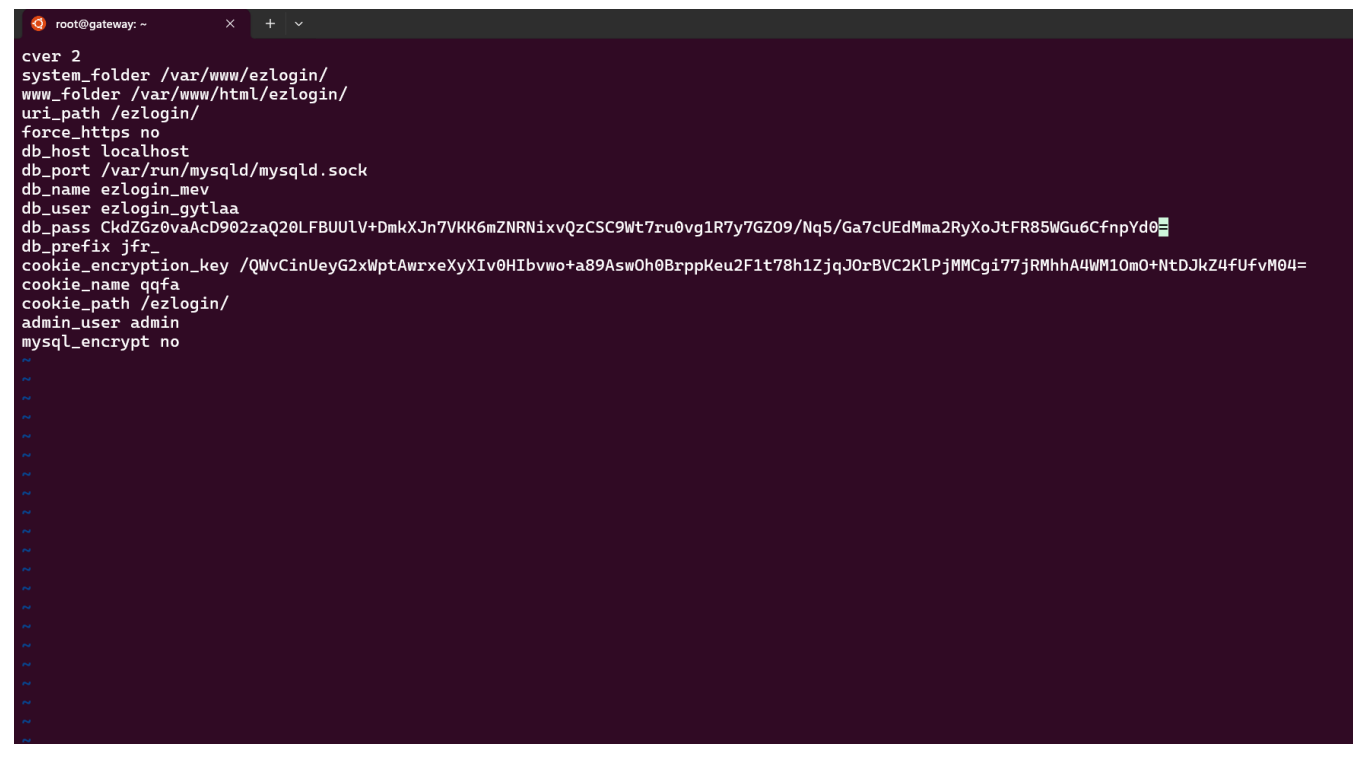

Steps to resolve the issue:

1. Run below command to **retrieve the database user's password**. Enter **super admin password** (user created at the time of installation) when prompted.

```
php /usr/local/ezlogin/eztool.php
-show db credentials
Enter the Ezeelogin administrator password:
Example:
  Unable to connect to database (1045): Access denied for user
'ezlogin_tgqd'@'localhost' (using password: YES)
  DB settings:
  Host:
  User: ezlogin_tgqd
  Pass: bb{F*]Y@@%vS7Y&Ukr!p/h(qS
  DB: ezlogin_ubnul
  Port:
   Socket: /var/run/mysqld/mysqld.sock
```
2. **Reset the Ezeelogin database user's password** back to the original password. Replace the username and original database user's password

3. Create a directory and **extract the latest backup file to recover the password**. If you have a backup of ez.conf, replace it with the original configuration file. Backup the current ez.conf file and replace it with the backed-up ez.conf. Ensure to backup the current ez.conf

```
root@gateway:~# mkdir ./backup_extract
root@gateway:~# sh /var/ezlogin_backup_****.bin --noexec --target
./backup_extract/
root@gateway:~#
cp 
/usr/local/etc/ezlogin/ez.conf /usr/local/etc/ezlogin/ez.conf.backu
\mathbf{p}root@gateway:~# cp ./backup_extract/etc/ez.conf
```
/usr/local/etc/ezlogin/ez.conf

or

```
root@gateway:~#
cp 
/usr/local/etc/ezlogin/ez.conf /usr/local/etc/ezlogin/ez.conf.backu
p
root@gateway:~# cp
```

```
./ez.conf_old_backup /usr/local/etc/ezlogin/ez.conf
```
4. Download Ezeelogin package according to the PHP version you are running and run upgrade script.

For PHP version 8.2 and above: For PHP version 8.1.x: For PHP version 7.x (end of life):

root@gateway:~# wget https://downloads.ezeelogin.com/ezlogin\_7.xx.xx\_phpxx.bin

Run the command below, replacing binary package with the correct name to upgrade to either the same version or the latest version.

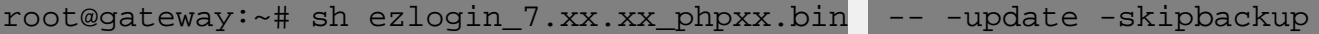

If you encounter below mentioned error during the upgrade, you need to grant access to the database user.

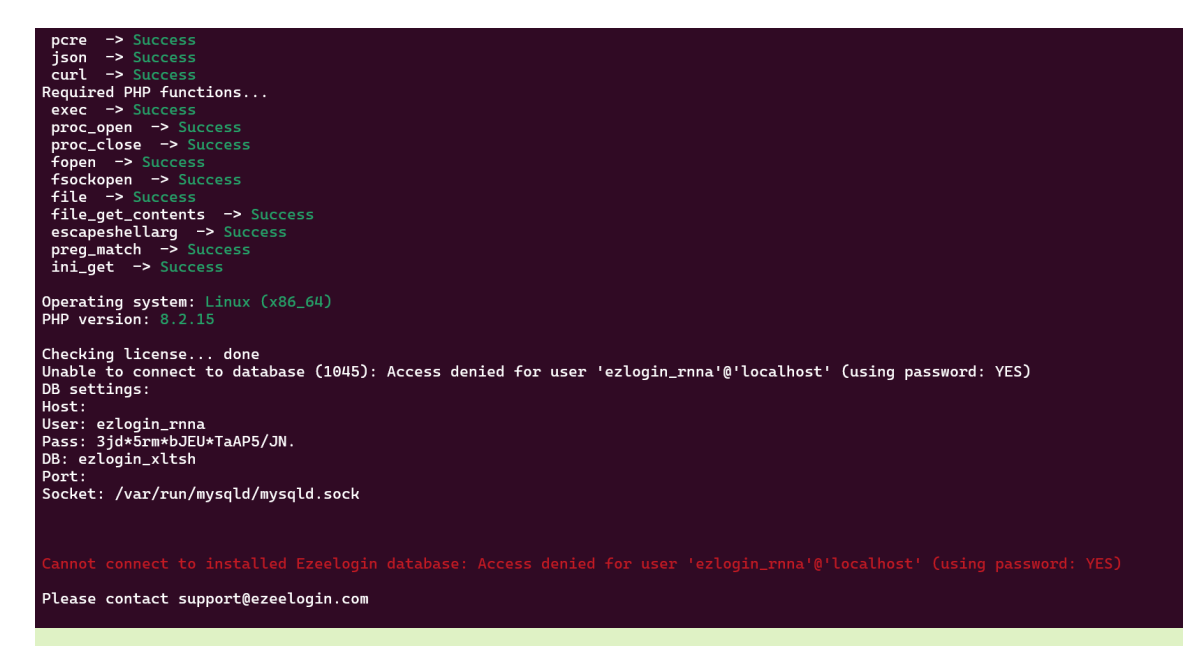

To retrieve the database credentials run the below command and enter the super admin password (user created at the time of installation).

```
root@gateway:~# php /usr/local/ezlogin/eztool.php
-show db credentials
```
Example:

```
 User: ezlogin_tgqd
 Pass: bb{F*]Y@@%vS7Y&Ukr!p/h(qS
```
Execute the following commands to grant access to the database user.

```
mysql> ALTER USER 'db_username'@'localhost' IDENTIFIED BY
'db_user_password';
```
Example

```
mysql> ALTER USER 'ezlogin_tgqd'@'localhost' IDENTIFIED BY
'bb{F*]Y@@%vS7Y&Ukr!p/h(qS';
```
After the successful grant run the upgrade command again.

5. **After successful upgrading**, login to the Ezeelogin GUI, add some test servers and users, and also login to ezsh and SSH to some random servers to **confirm that everything is working fine**.

## **Related Articles**

- [Extract Ezeelogin backup file](https://www.ezeelogin.com/kb/article/extract-ezeelogin-backup-file-589.html)
- [how to create a complete backup of ezeelogin installation?](https://www.ezeelogin.com/kb/article/how-to-create-a-complete-backup-of-ezeelogin-installation-70.html)
- [Upgrade Ezeelogin Jump server to the latest version](https://www.ezeelogin.com/kb/article/upgrade-ezeelogin-jump-server-to-the-latest-version-136.html)
- [How to install and switch different versions of PHP in Ubuntu?](https://www.ezeelogin.com/kb/article/how-to-install-and-switch-different-versions-of-php-in-ubuntu-506.html)
- [How to downgrade PHP 7.4 to 7.1 in Centos ?](https://www.ezeelogin.com/kb/article/how-to-downgrade-php-7-4-to-7-1-in-centos-572.html)

Online URL: <https://www.ezeelogin.com/kb/article/cannot-read-db-password-695.html>